# **Using Tables**

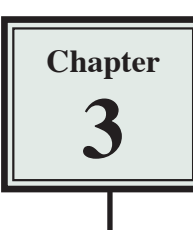

When creating web pages you need to be able to align text and graphics accurately. The easiest way to do this is through the use of tables. In this case you will use the TABLES function to create a packages page for the TravelWise travel agency showing some of the tours they offer.

# **Creating a Packages Page**

The following page will be created using a table.

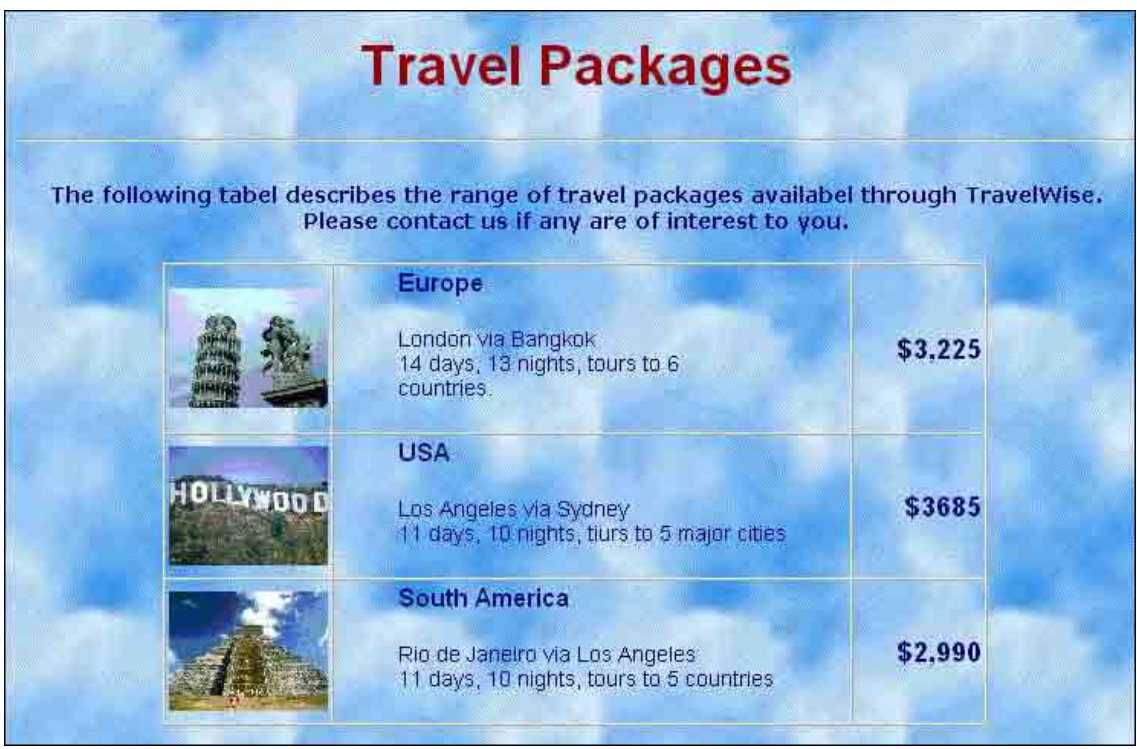

- 1 Load DreamWeaver or close the current page and start a new HTML PAGE.
- 2 Ensure that your TRAVELWISE site is selected in the FILES panel and set the screen to DESIGNER view.
- 3 Save the page in your TRAVELWISE folder as:

Packages or Packages.html

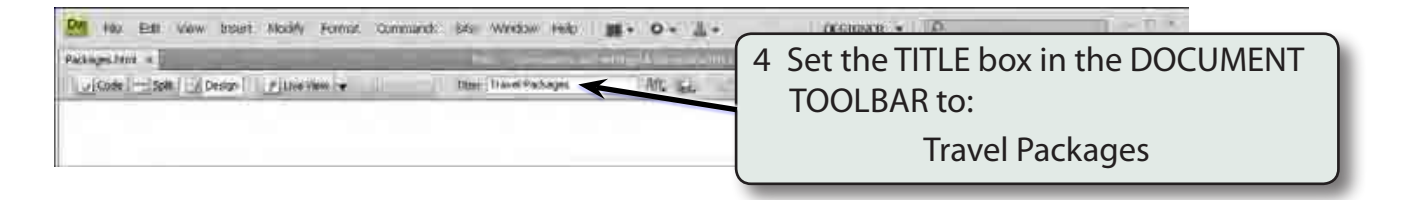

5 Click on the work page and enter the following text:

Travel Packages and the set of the set of the set of the set of the set of the set of the set of the set of the set of the set of the set of the set of the set of the set of the set of the set of the set of the set of the

Pageba.of

Certact.html<br>Padminter<br>Padmapa.html

**HELAND** 

**168 HTM** 

asia vitin 168.HTM

 The following table describes the range of travel packages available through TravelWise. Please contact us if any are of interest to you. < < < < < <<<< <<<<<<<<<<<

### **Formatting the Text**

CSS Rules

Edit Role | CSS Pacel | Size | None | -

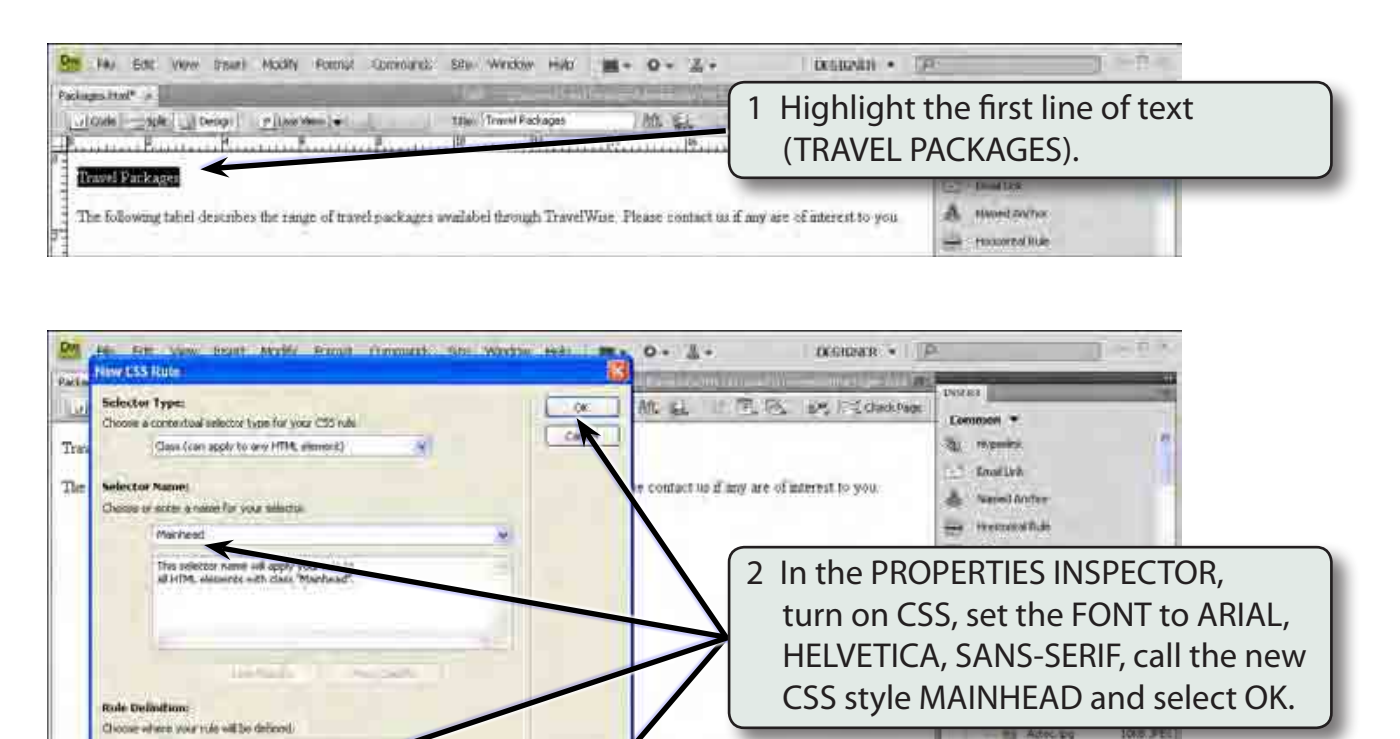

T00% = 070 x 547 IV / I sec Unicode (UTF-10)

 $B$   $I$   $E$   $E$   $3I$   $E$ 

٠

Inval Arial, Helvecica; save-sent

**CENTS** 

lik cs

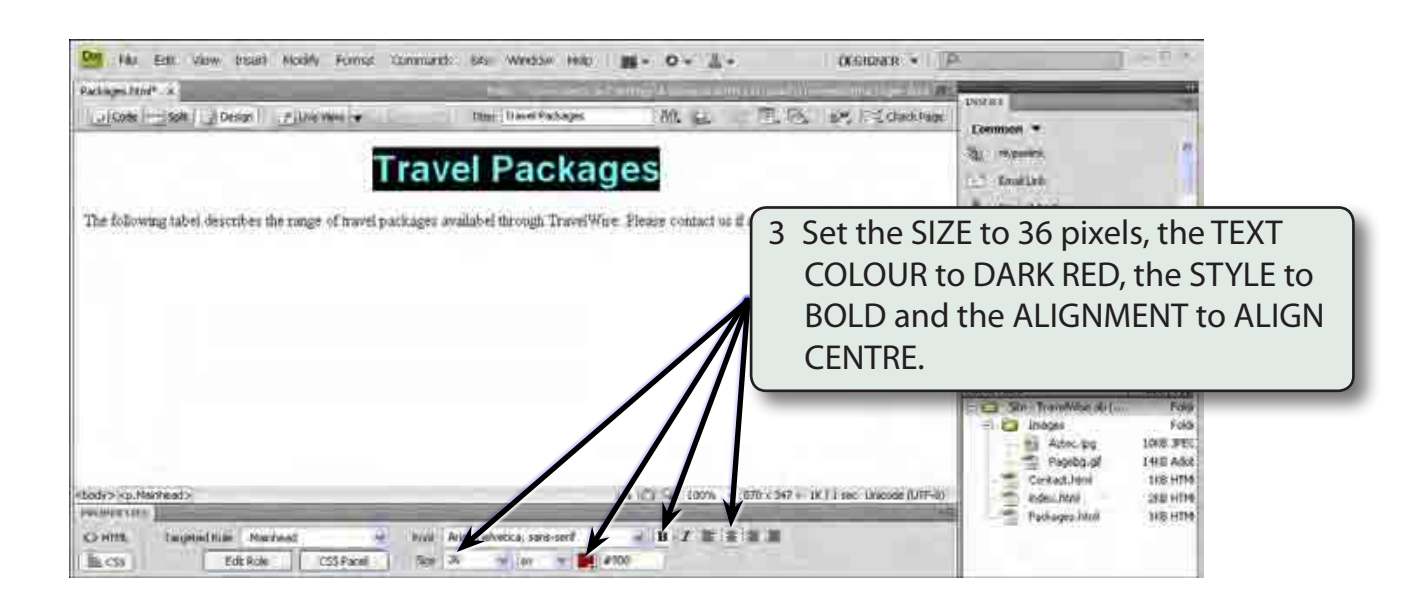

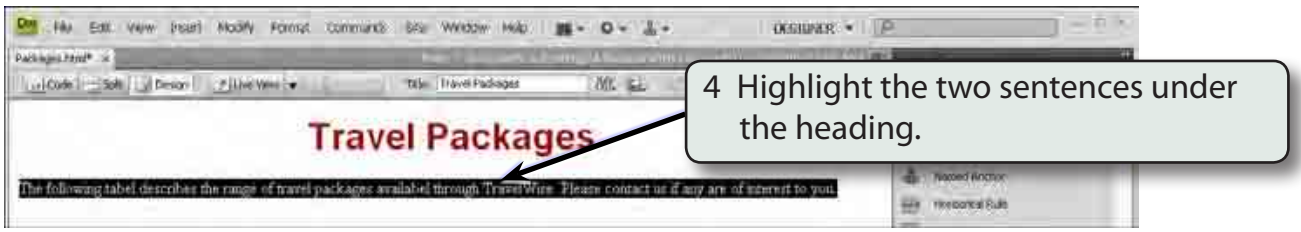

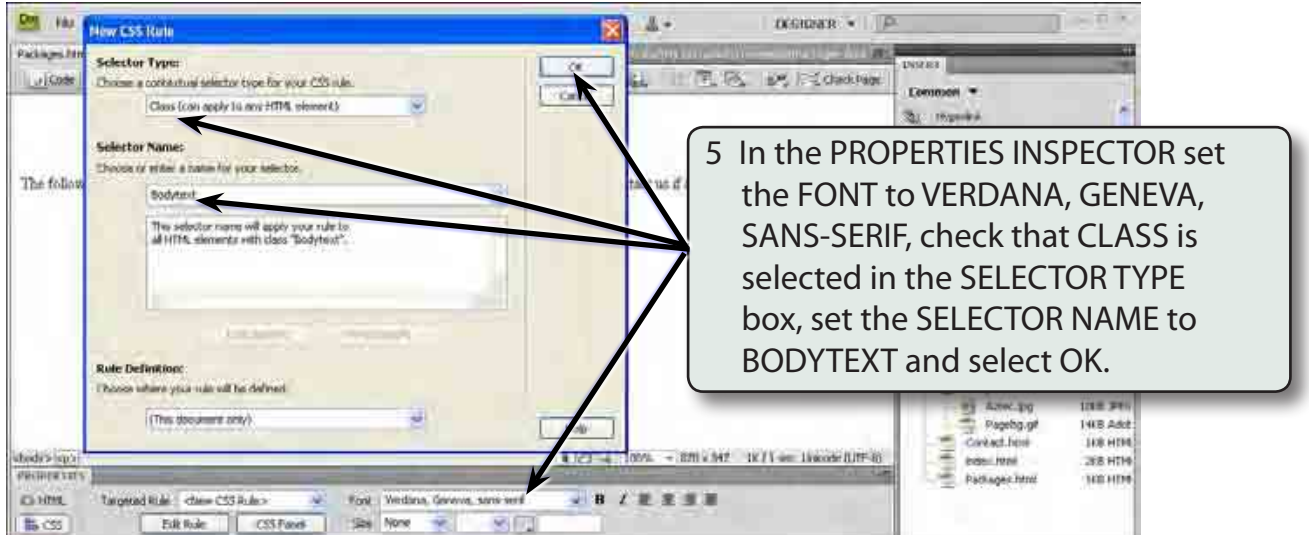

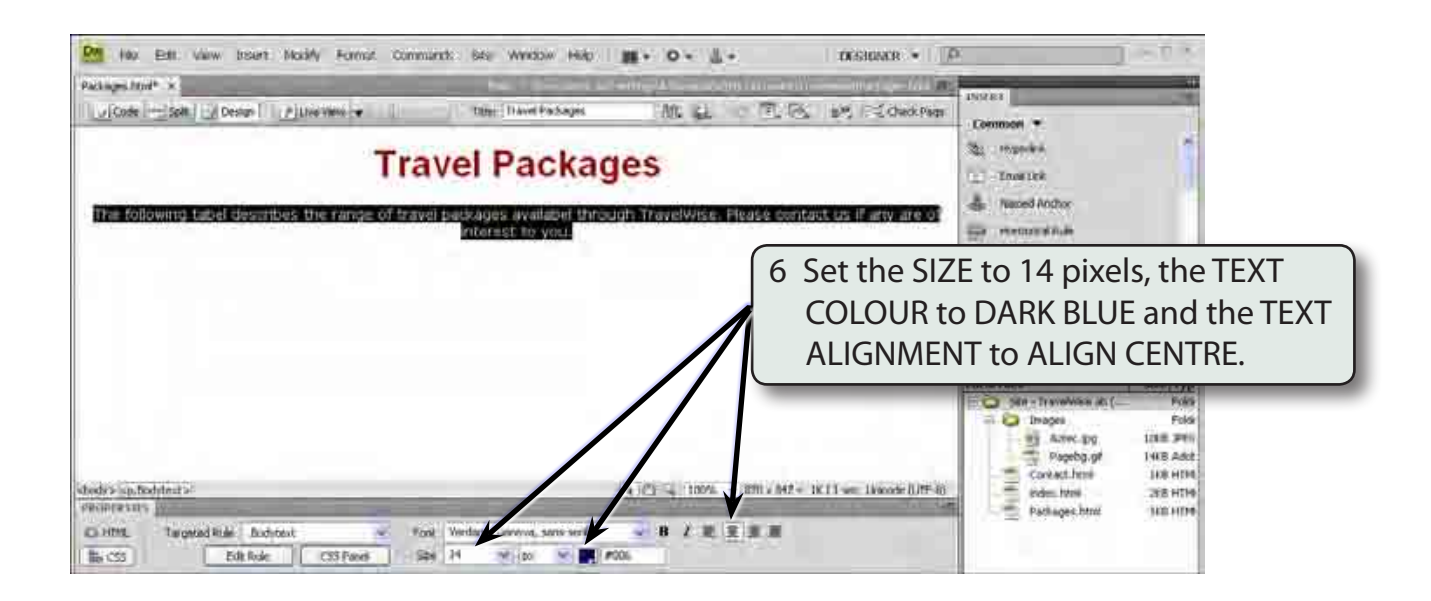

# **Adding a Horizontal Rule**

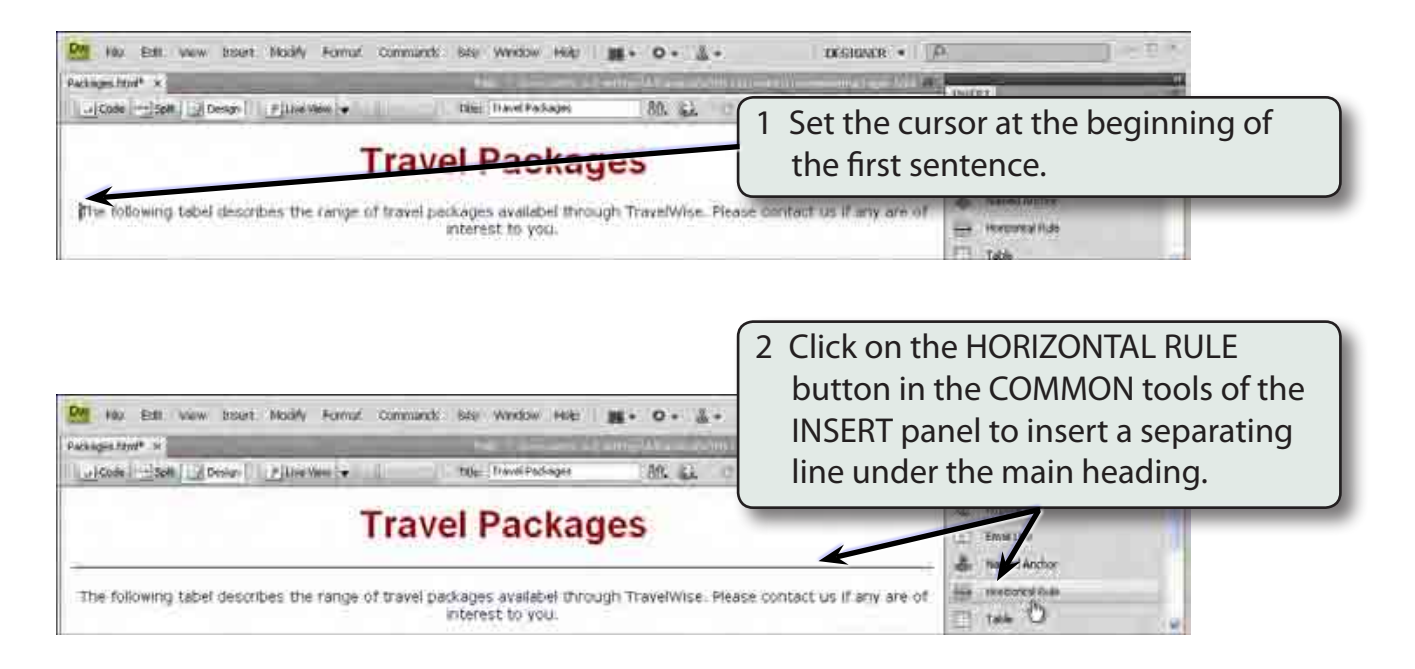

# **Inserting the Table**

Rows: 3

Table width: 200 pixels

A 3 x 3 table will be required. That is, a table with 3 rows and 3 columns.

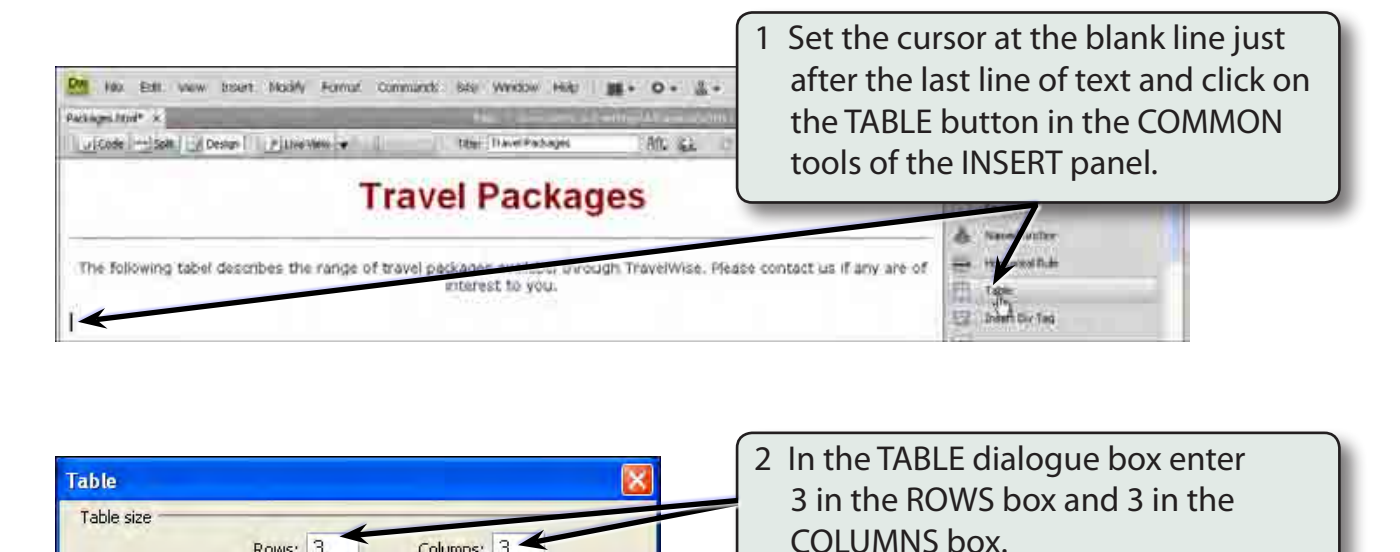

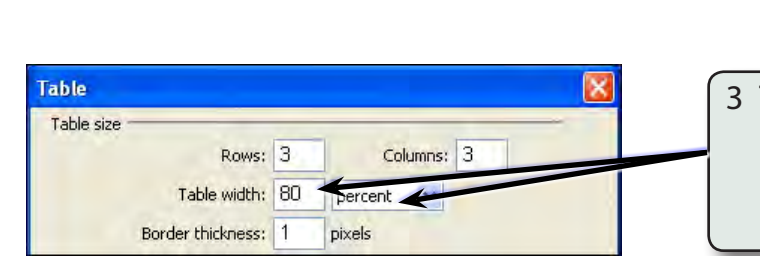

Columns: 3

 $\checkmark$ 

3 The TABLE WIDTH is how much of the browser screen the table will fill. Enter 80 in the WIDTH box and set the box next to it to PERCENT.

### **NOTE: Setting the table to 80 PERCENT means that the table will fill 80% of the screen no matter how large or small the screen is.**

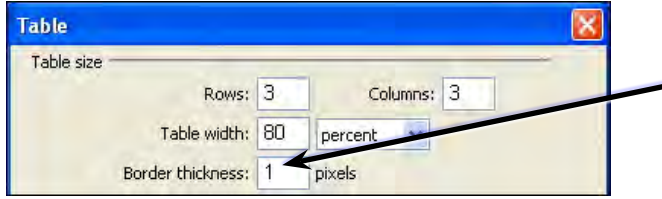

4 Set the BORDER THICKNESS box to 1 pixel so that a thin line border will be inserted.

#### **NOTE: BORDER THICKNESS is the thickness of the cell outlines. 0 represents no border, 1 a thin border, 2 a thicker border, etc.**